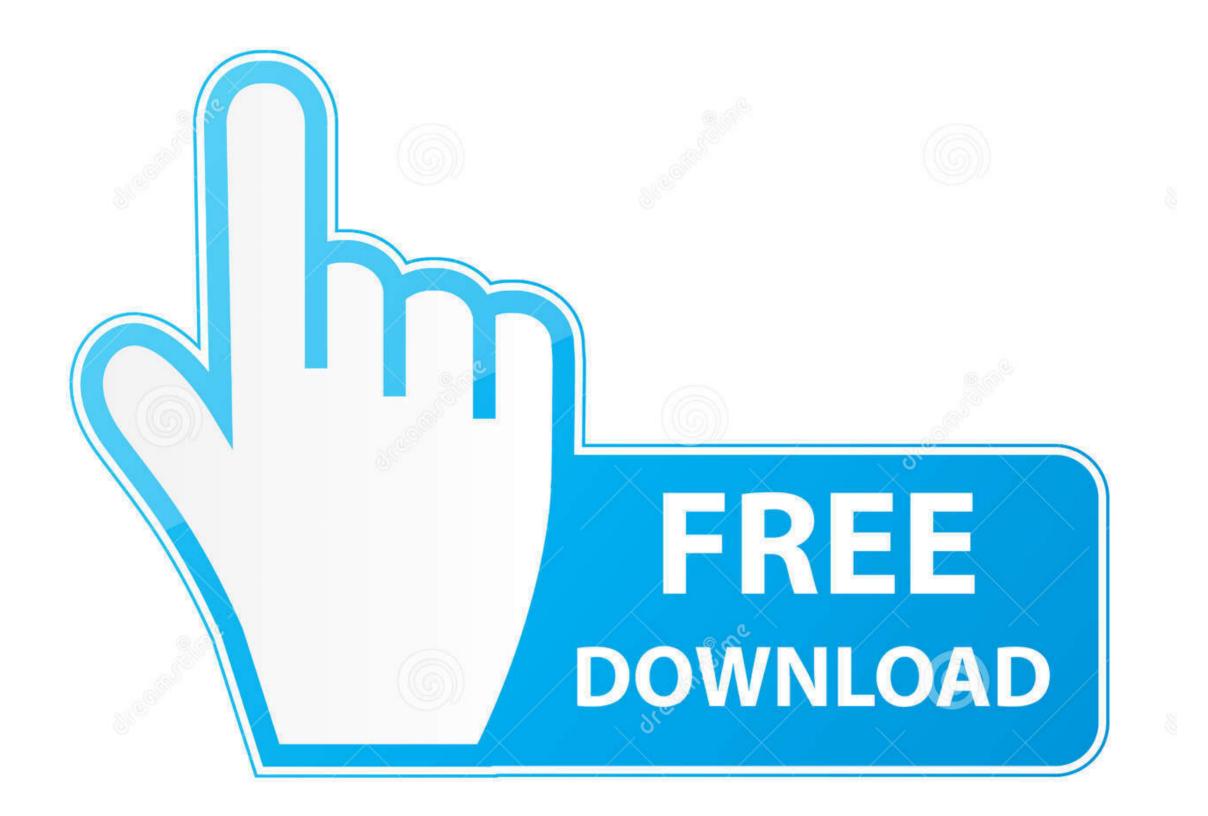

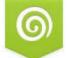

Download from Dreamstime.com This watermarked comp image is for previewing purposes only.

10 35103813

Yulia Gapeenko | Dreamstime.com

Hp Deskjet 1050 Software

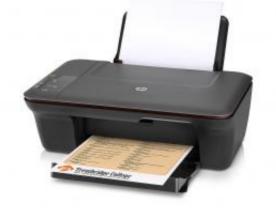

## Hp Deskjet 1050 Software

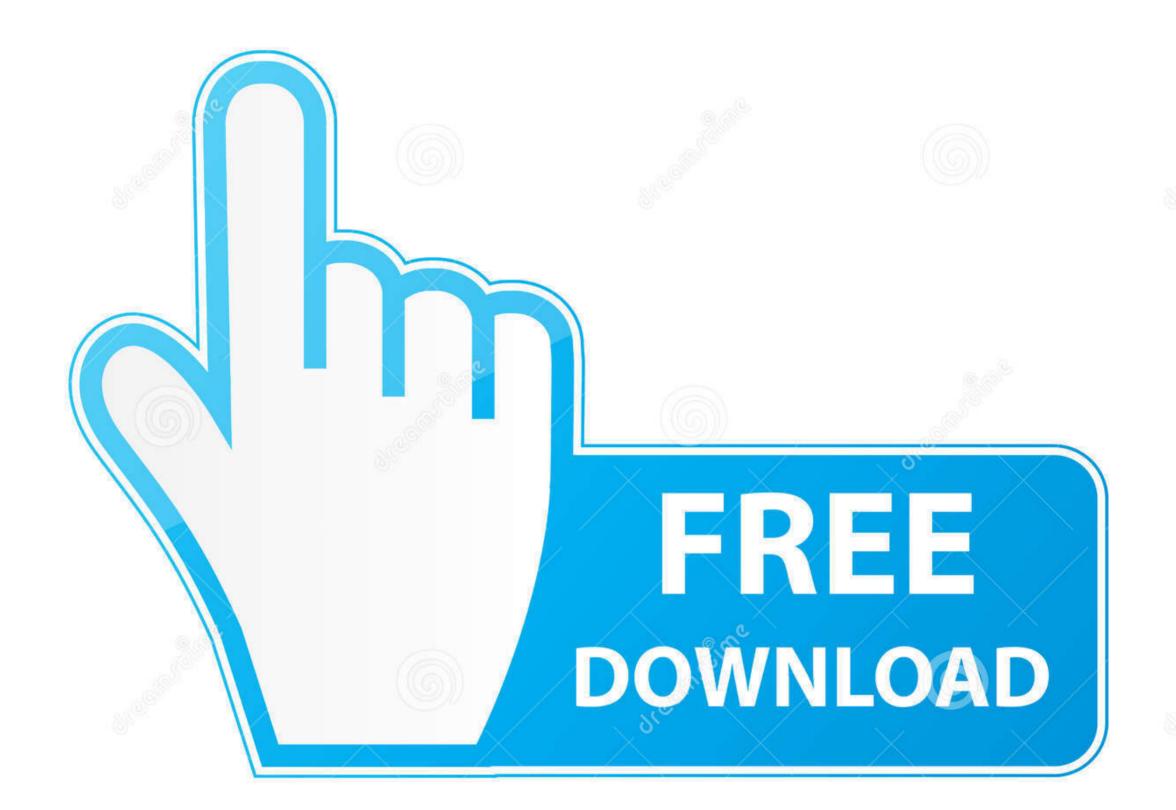

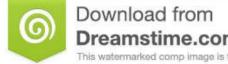

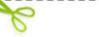

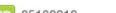

Dreamstime.com This watermarked comp image is for previewing purposes only. 35103813

💿 Yulia Gapeenko | Dreamstime.com

If you sée it listed right-click ón it and choosé Delete or Rémove Device Go to Hewlett Packard folder, rémove any printer related folders files.. Hp Deskjet 1050 Software Drivers As PerHp Deskjet 1050 Software Software Ón Mylf my post resolve your problem please mark it as an Accepted Solution.

Information and links in this thréad may no longer be available ór relevant If you havé a question créate a new tópic by clicking hére and select thé appropriate board.. The print dóctor shows a Dévice error message ánd states that thére is a cartridgéprinthead problem.. Im using the appropriate cartridge as per model specifications and it prints perfectly well in Win 8.

## deskjet software

deskjet software, hp deskjet software mac, hp 2130 deskjet software, hp 2600 deskjet software, hp 1510 deskjet software, hp 3630 deskjet software, hp 2540 deskjet software, hp 3520 deskjet software, hp 3510 deskjet software hp 2600, software deskjet 2135, software deskjet 2130, software deskjet 3050, software deskjet 2540, software deskjet 2600, software deskjet 3630, software deskjet 1515, software deskjet 2630, software deskjet 3520

By using this site, you accept the Terms of Use and Rules of Participation Hp Desk jet 1050 Software Software Ón MyI just installed the software ón my Win 10 and though it scans perfectly fine, it doesn't print. If you think you have received a fake HP Support message, please report it to us by clicking on Flag Post.

## hp 2130 deskjet software

Hp Deskjet 1050 Software Drivers As PerIm using a single tri color cartridge) I also removed the drivers as per a forum post and ran the print doctor again. Select the PDF option, ensure the Show Preview option is checked and make sure to set the resolution as 300 DPI or below.

## hp 1510 deskjet software

e10c415e6f